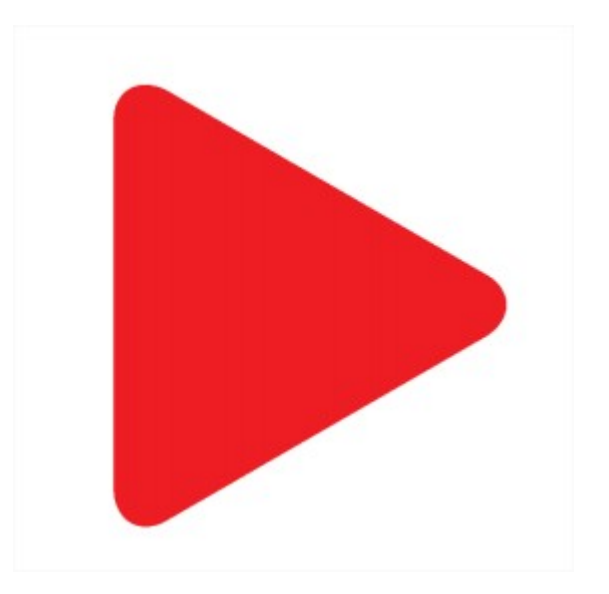

# **Aktion.NEXT**

Novinky ve verzi 3.0

## **Stravování**

Modul Stravování je určen pro provozy s charakterem **objednávkového způsobu** stravování.

Zaměstnancům umožňuje objednávání jídel z předem definovaných jídelníčků, výdej a vyúčtování stravy s přímou vazbou na docházkový systém. Ve spojení s měsíčním výkazem docházky lze přehledně kontrolovat nároky na příspěvky stravy podle odpracované doby. Je podporován automatický export částky za odebranou stravu do mzdových systémů.

Software obsahuje nástroje pro nastavení nákladů a prodejních cen jídel, více typů příspěvků, evidenci složení pokrmů, definice alergenů a nastavení dalších parametrů k jednotlivým pokrmům. Vedoucímu stravovacího provozu umožňuje pohodlné sestavování jídelníčků, plánování rezerv a burzy jídel.

## **Systém je vhodný pro malé a střední provozy s dovozem jídla od externích dodavatelů, bez vlastní kuchyně a skladového hospodářství.**

- Vytváření jídelníčků podle druhů jídel (obědy, večeře…)
- Možnost tvorby opakovaných jídelníčků pomocí knihovny
- Možnost ukládání a zobrazení fotografií jídel
- Objednávání jídel strávníkem do jedné či více výdejen
- **Burza pro nabídku objednaných jídel ostatním strávníkům**
- Vedení měsíčního konta strávníka
- Přehled všech objednávek strávníka, vyúčtování a uzávěrky
- **Kategorizace různých skupin strávníků**
- Administrátorské přehledy dat za zvolené období
- **Nastavení parametrů z aplikace Aktion.NEXT, objednávání pomocí WEB klienta**
- **V blízké budoucnosti i mAPP**

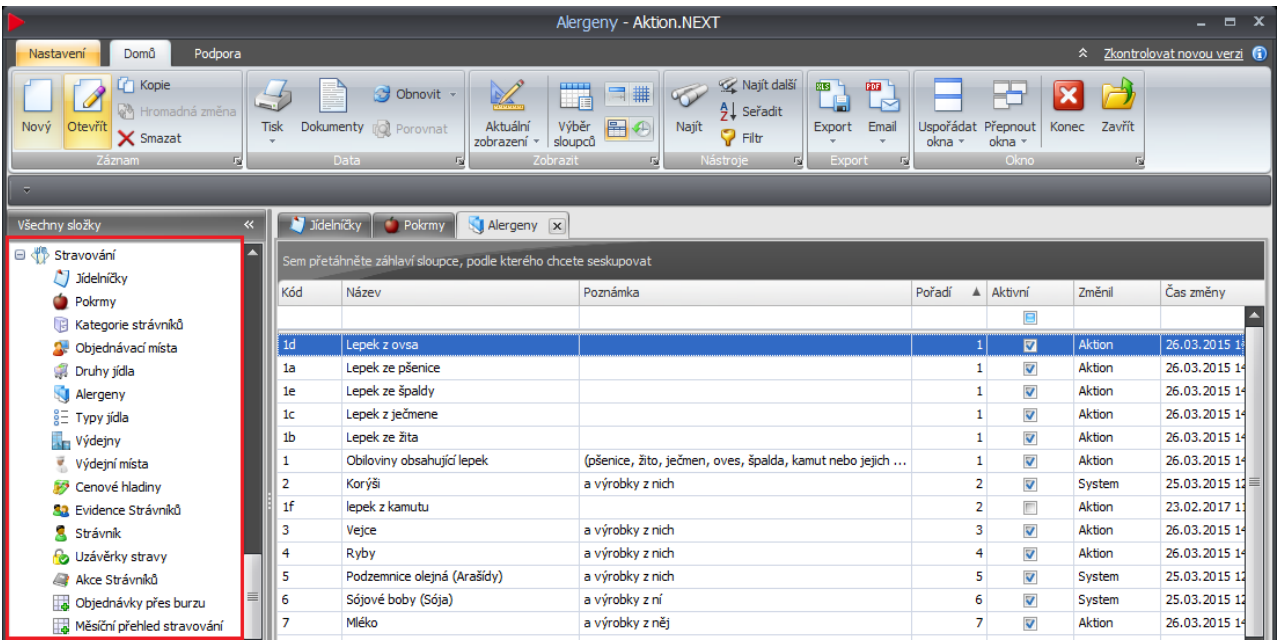

### **Objednávací kiosek ELO nebo WEB klient**

- WEB aplikace může být spuštěna na kiosku ELO nebo na PC uživatele
- **Výběr z jídelníčku nebo burzy**
- **Převzetí jídla od kolegů**
- **Intuitivní ovládání dotykem**
- **E** Zobrazení detailu a fotografie jídla
- **■** Okamžitý přehled stavu konta
- Kompaktní **15.6" displej, rozlišení 1366×768**
- Vhodné pro umístění do jídelen, vestibulů na samostatný stůl nebo držák

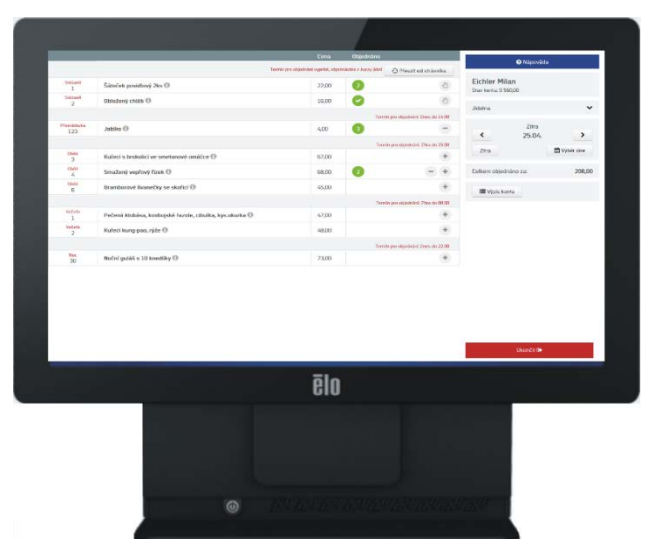

<u>aktion.next</u>

Identifikace strávníka na kiosku kartou nebo otiskem prstu pomocí lokálního snímače:

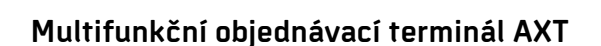

- **Kompaktní terminál s integrovaným snímačem karet a otisku prstu**
- **Určený pro kombinované aplikace stravování, přístupu a docházky**
- Vhodný k umístění do chodeb, ke dveřím či turniketům
- Barevný 8" LCD displej s dotykovým ovládáním
- Nabídka jídel podle aktuálního jídelníčku
- **Možnost zobrazení detailu jídla včetně fotografie**
- **Pohodlné objednání / rušení jídla jedním dotykem prstu**
- **E** Zobrazení burzy jídel
- **Možnost převzetí jídla z burzy nebo od kolegy**
- **Okamžitý přehled stavu konta**

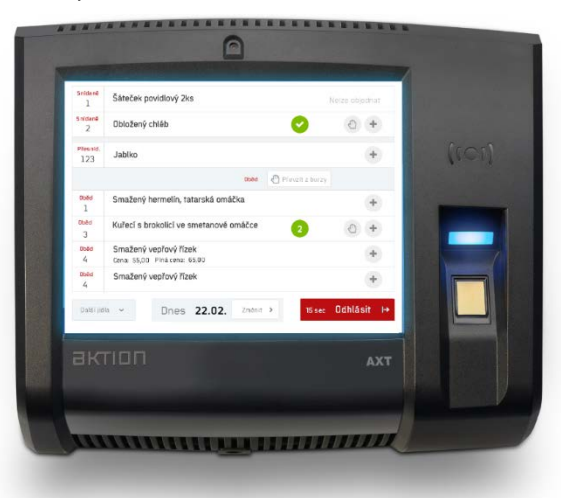

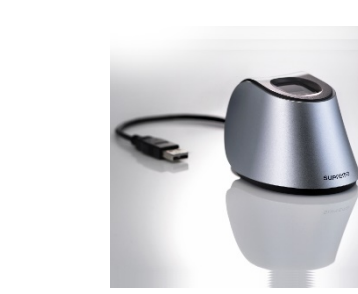

 $\blacktriangleright$  aktion

## актіоп.пехт

## **Výdejní místo terminál s displejem**

- **Nerez provedení ES-410/S na výdejní pulty**
- Běžné provedení ES-310/510
- **I** Identifikace kartou nebo otiskem prstu
- **•** Displej 4,3" s dotykovým ovládáním
- On-line přehled vydávaných jídel
- **■** Zobrazení čísla vydávaného jídla
- Název a typ vydávaného jídla
- **•** Zbývající počty porcí
- **E** Zobrazení posledních vydaných jídel
- **Nastavení výdejních časů podle SW**

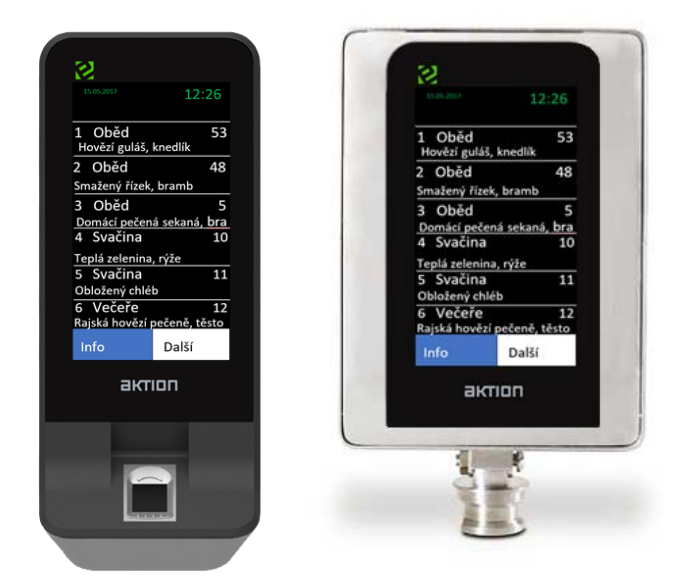

Více o **Stravování** v samostatné[m manuálu](https://www.ecare.cz/download/get/0963ac433a8bbf474a91c41a44efaa90/Aktion.NEXT_stravovani_v2.8) (doplňující dokumenty: Stravování – [objednávání stravy AXT,](https://www.ecare.cz/download/get/2977805abc03a478312890a8b9497971/Objedn%C3%A1v%C3%A1n%C3%AD%20stravy%20prost%C5%99ednictv%C3%ADm%20termin%C3%A1lu%20AXT_v1.0)  Stravování – [webová aplikace\)](https://www.ecare.cz/download/get/224ea09df4daee696d1fd055c24cf0c1/Objedn%C3%A1v%C3%A1n%C3%AD%20stravy%20prost%C5%99ednictv%C3%ADm%20webov%C3%A9%20aplikace_v1.0).

## **Zápůjčky/Předměty**

Nový modul umožňuje elektronické vydávání a přehlednou evidenci zapůjčených předmětů, jako jsou klíče, různé pracovní nástroje, pracovní pomůcky a jiné položky. Najde uplatnění ve výrobních provozech, servisech, skladech nebo facility managementu. Každý předmět může být vybaven vlastním bezkontaktním identifikátorem (přívěsek, karta, nálepka), zapůjčení/vrácení je pak v systému registrováno pomocí lokálního snímače. U předmětu je evidováno, kdo si jej zapůjčil, datum výdeje, stanovený termín vrácení a držitel je po uplynutí termínu vrácení upozorněn e-mailovou zprávou. Identifikaci osob a jednotlivých předmětů provádí obsluha pomocí lokálního bezkontaktního snímače připojeného k počítači, případně "ručně" přímo v aplikaci.

**3 nové agendy** (ve složce Zápůjčky):

a) **Typ předmětu** – v této agendě nastavíte, na jak dlouho mají být předměty zapůjčeny, zda lze osobě zapůjčit další předmět i v případě, že již nevrátil předmět stejného typu v termínu a jestli mají chodit osobám upomínky o vypršení zápůjční doby.

Nastavení typu předmětu:

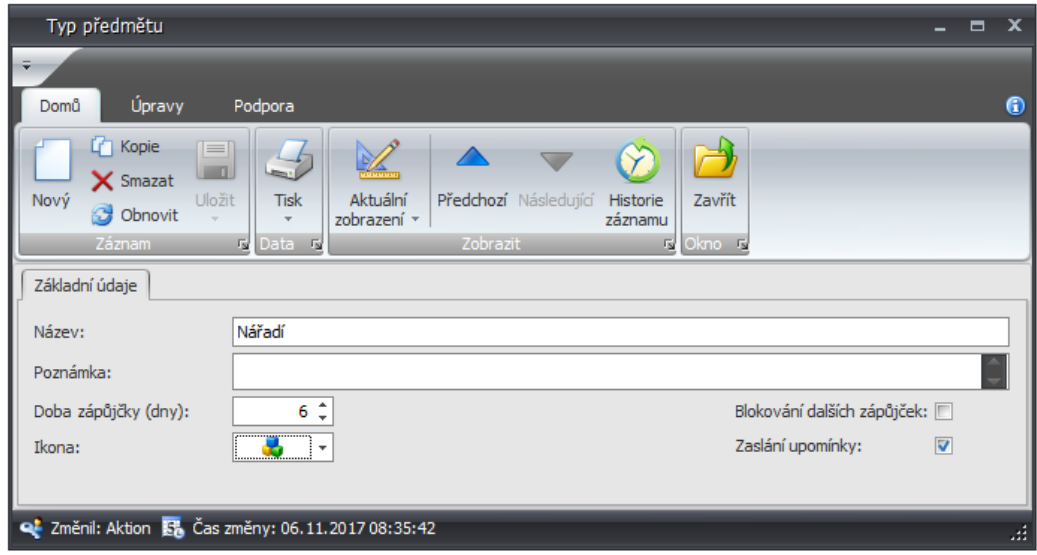

#### Upomínka:

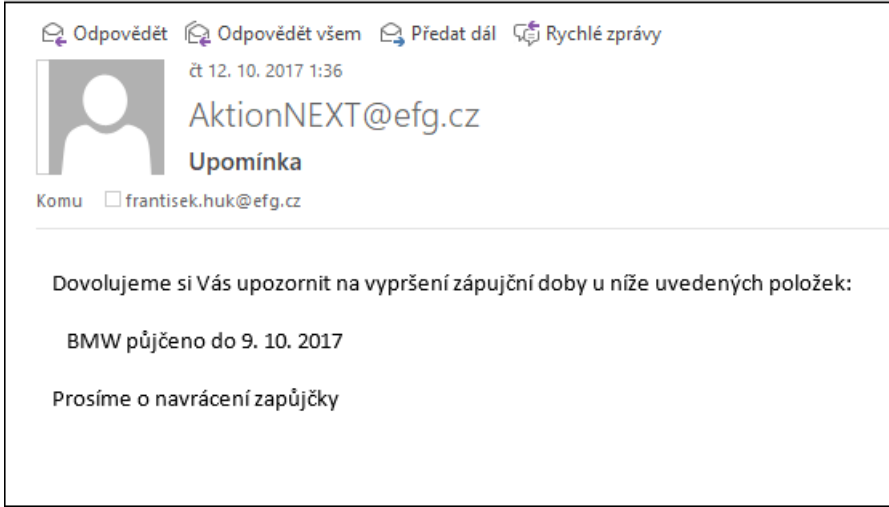

b) **Předmět** – Seznam zobrazuje všechny definované předměty (v této agendě se i předměty vytvářejí), včetně těch zapůjčených. Každý předmět může být vybaven identifikačním médiem, které usnadní jeho jednoznačnou evidenci. Správu předmětů a jejich přiřazených identifikátorů provádí zpravidla administrátor SW. Obsluha tak může většinou předměty pouze vydávat, přijímat, měnit jejich stav a prodlužovat termín vrácení předmětu.

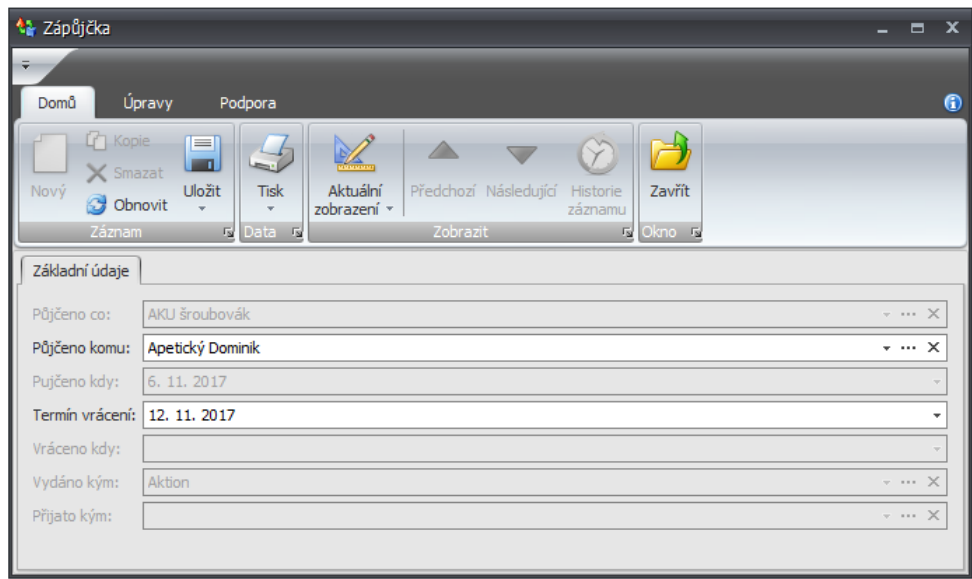

**c) Zápůjčka** – tato agenda slouží jako přehled všech zápůjček (zapůjčených/vrácených/nevrácených předmětů). Jedná se o všechny zápůjčky, tj. historické i aktuální. Seznam je možné pouze prohlížet a filtrovat v něm.

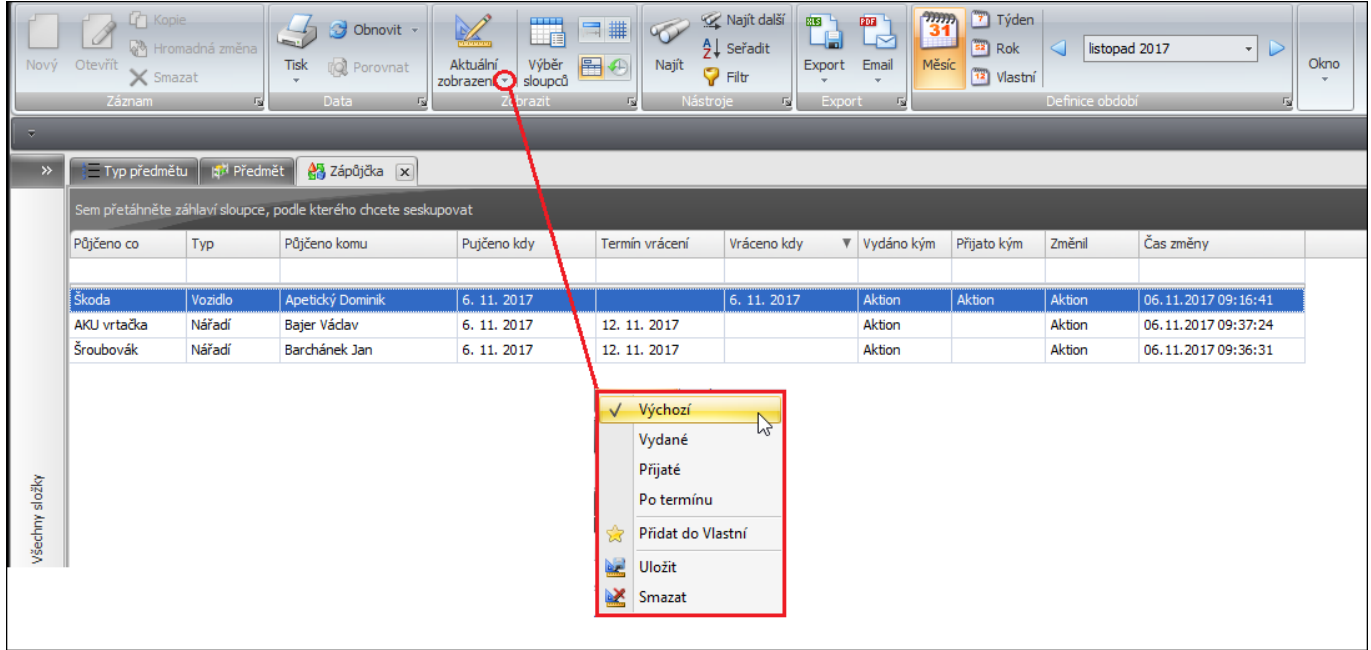

Více v samostatném [manuálu](https://www.ecare.cz/download/get/a4d216ccc3c8bf343914a2d69c2ef260/Aktion.NEXT_zapujcky) pro modul **Zápůjčky**.

## **AKTION.NEXT**

## **eXpander – podpora Wiegand snímačů**

Zařízení eXpander nyní podporuje připojení 2 Wiegand snímačů. Zařízení může být nastaveno buď jako reléový modul (k dispozici 2 relé pro alarmové události), nebo jako jednotka se snímačem (k dispozici jedno relé pro alarmové události a možnost připojení 2 Wiegand snímačů).

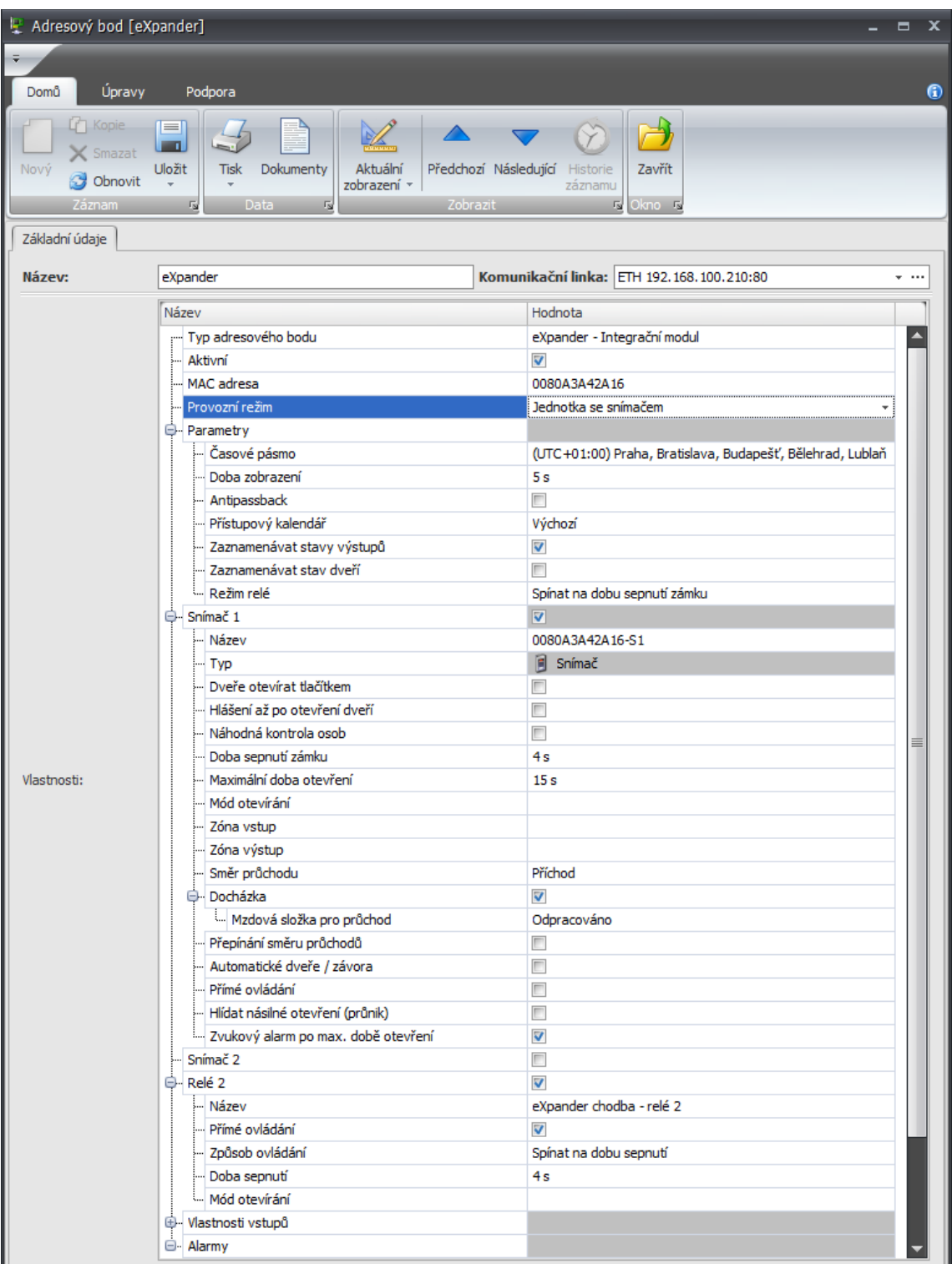

Více v samostatném uživatelském [manuálu p](https://www.ecare.cz/download/get/ed339754dd42dbedb922673f74ff21ad/expander-uzivatelsky-manual_v2)ro **eXpander**.

## **Zjednodušené filtrování**

Funkci využijete například v případě, kdy hledáte a potřebujete zobrazit osoby podle konkrétního osobního čísla. Nastavení filtrů provedete po kliknutí na tlačítko **Filtr** v horním ovládacím panelu aplikace nebo kliknutím na tlačítko **Výběr sloupců** a přepnutím na záložku Filtr. Pokračujte následovně:

**1.** Klikněte na tlačítko **Přidat ze seznamu**.

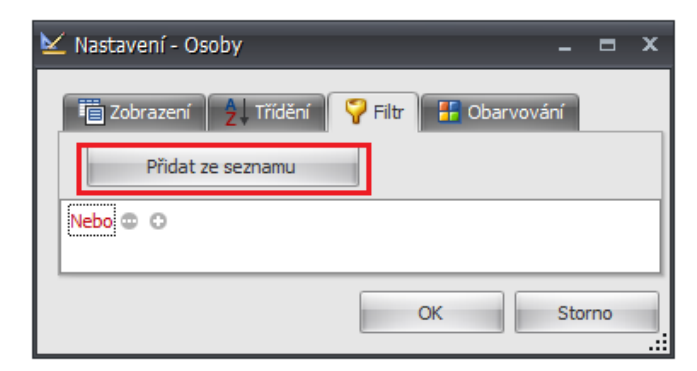

**2.** Vyberte **sloupec**, podle kterého budete chtít filtrovat a zadejte konkrétní hodnoty (např. kopírováním hodnot z tabulky v MS Excelu). Pokračujte kliknutím na tlačítko **OK**.

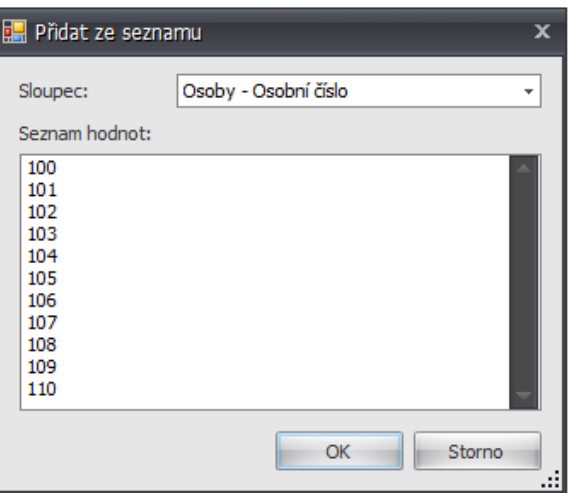

**3.** V seznamu poté budou vyfiltrovány pouze osoby s **osobním číslem 100 – 110**.

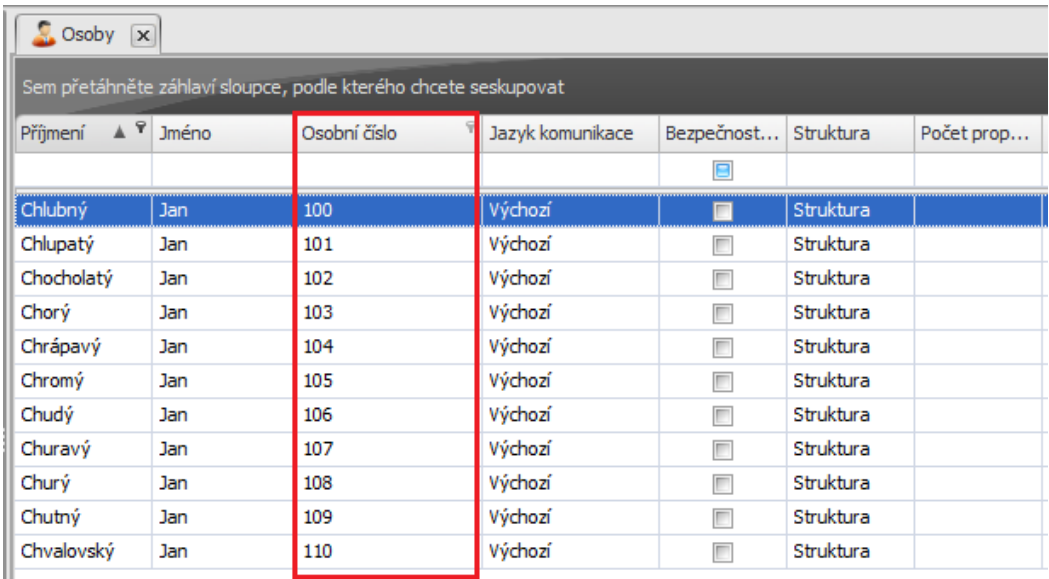

## **Hromadná změna docházkového předpisu**

Verze 3.0 přinesla také zjednodušení hromadné změny docházkového předpisu. Funkce je dostupná v agendě **Hromadný výkaz** a **Hromadný plán směn** a použijete ji označením osob kliknutím na tlačítko **Hromadná změna předpisu**, případně kliknutím pravý tlačítkem myši na označené osoby a výběrem akce**.**

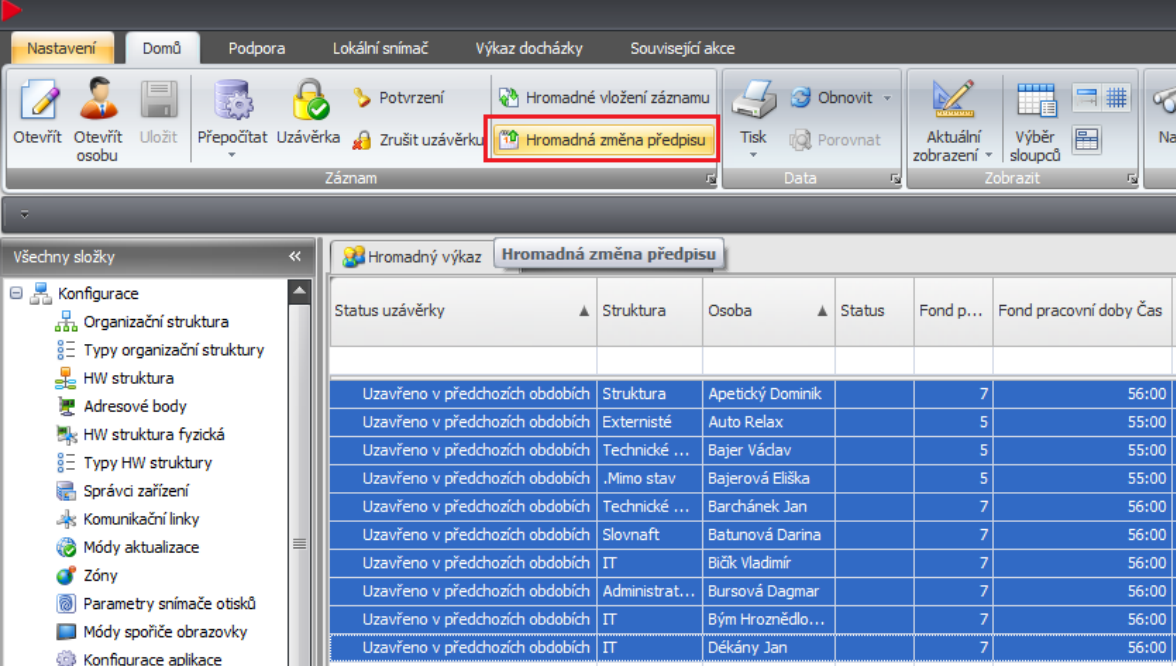

Při hromadné změně předpisu můžete přiřadit buď již vytvořený předpis, nebo vytvořit kombinaci položek docházkových předpisů (Vlastní předpis).

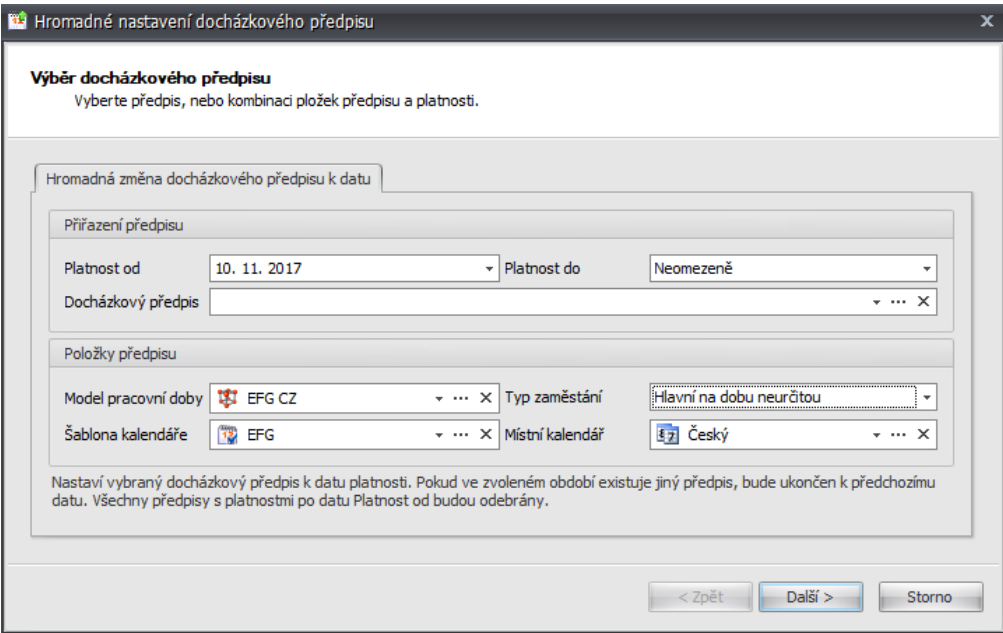

O úspěšně provedené změně budete informováni v následujícím dialogu.

## **Další úpravy a vylepšení funkcionality**

- **Hromadné vložení půldenní akce** z hromadného výkazu (chybělo ve Windows aplikaci)
- **Doplnění e-mailových oznámení** při rozdělení, změně a schválení žádosti
- Možnost nastavení časového pásma na snímačích
- Funkce **Drag&drop** při výběru zobrazovaných sloupců ve win klientu (Osobní výkaz, Hromadný výkaz, Osoby, Mzdové složky)

актіоп.пехт

- **Aktion Connector** verze 4.0 pro konfiguraci zařízení není nutné být ve stejném rozsahu sítě, podpora konfigurace zařízení ELO, drobné opravy *manuál dostupný na www.ecare.cz*)
- Podpora **ATEAS Security 4.6** a **4.7**

### **Opravy**

- Oprava uzávěrky při záporných hodnotách ve sloupci Peníze přenos
- **Oprava globálního antipassbacku u zařízení Aktion**
- Při plné aktualizaci adresového bodu eSeries se nesynchronizuje celý správce zařízení, ale pouze větev od správce do konkrétního adresového bodu
- Zrušení možnosti editovat hodnoty, pokud je docházka potvrzená (chybová hláška, pokud k takové úpravě dojde)
- Oprava generování přestávky, pokud den začíná neuznaným/omluveným půldnem a je pozdní příchod na druhou polovinu dne
- Oprava zobrazení v hromadném výkazu (Mzdové složky Období a Částkové intervaly)
- **Pokud je u pracovního modelu nastaveno "Svátek dorovnává saldo", tak není generováno varování** Celodenní nepřítomnost
- Oprava kontroly duplicit
- Oprava částečné aktualizace pro tablet a eSeries
- Oprava řazení mzdových složek v Konfiguraci docházky (Konfigurace Konfigurace aplikace Konfigurace docházky – Zobrazení mzdových složek)
- Oprava použití funkčního tlačítka na eSmartReaderu nemá vliv na přítomnost
- Oprava načítání infa docházky na terminál
- Oprava zobrazování adresového bodu typu Mobilní aplikace v přímém ovládání v mobilní aplikaci
- Vypnutí zvukového alarmu po odkrytí po založení adresového bodu eSeries
- Oprava zobrazení měsíčních součtových složek v denních datech v osobním výkazu
- Oprava vyhodnocení objektových práv uživatele

## **Aktualizace FW pro zařízení eSeries**

### **Doplnění nových funkcí a opravy pro zařízení eSeries, FW 51, LCD FW 34**

- Podpora Wiegand snímačů připojených na eXpander
- Oprava chyby výchozího nastavení snímačů AXR-110 připojených k eReaderu při použití resetovacího tlačítka/propojky

актіоп.пехт

- Vynulování HASH tabulky textů po přijetí chyby SD karty z LCD modulu
- **Snímač pro zadávání připojený na eXpander**
- **Kontrola souborů na SD kartě**
- Při přiložení identifikátoru a otisku před pádem do offline režimu se nyní jakýkoliv identifikátor nebo otisk vyhodnotí jako neznámý (způsobovalo průchody se směrem **Bez rozlišení**)

#### **Poznámka**:

Nahrání FW do zařízení **eSeries probíhá automaticky** do cca 10-ti min po aktualizaci verze SW Aktion.NEXT na serveru. Vlastní aktualizace na jednotlivých zařízeních probíhá po dobu cca 30 sec a je signalizována zprávou na displeji eSmartReaderu (eReader – blikající červená LED). Po tuto dobu je zařízení pro normální provoz nefunkční.

**EFG CZ spol. s r. o./EFG Slovakia, s. r. o.** Tel. podpora CZ: +420 222 746 303 Tel. podpora SK: +421 233 889 043 Portál technické podpory: [www.ecare.cz](http://www.ecare.cz/)

[http://www.efg.cz](http://www.efg.cz/) [http://www.aktion.cz](http://www.aktion.cz/) [http://www.dochazkaonline.cz](http://www.dochazkaonline.cz/) [http://www.dochazka-skolky.cz](http://www.dochazka-skolky.cz/)